#### ABCD 2.2 beta

#### Main menu

These pictograms should be better aligned:

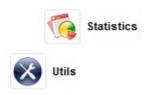

In the "update database definitions" two bullets ere empty:

- Field definition table (FDT)
- · Field definition table (FDT) (Without subfields)
- . Field selection table (FST)
- Worksheet
- . Display format (PFT)
- Type of records
- Record validation
- · Record deletion validation
- · Advanced Search form: Cataloguing
- · Advanced Search form: Circulation/loans
- . Help files on the database fields
- · Help tooltips for the database fields
- . Configure Database in IAH
- ٠
- ٠
- <u>dr\_path.def</u>
- dbn.par

In the option "dr\_path.def" in the English version the button "Back" is in Spanish: "Regresar".

Some of the "utilities" generate errors:

- Inverted file generation → The requested URL /central/utilities/vmx\_fullinv.php was not found on this server.
- Copy the database to another folder → The requested URL /central/utilities/copy\_db.php was not found on this server.
- Read database/ISO file with MX → The requested URL /central/utilities/mx\_dbread.php was not found on this server.
- Restore database → The requested URL /central/utilities/dbrestore.php was not found on this server.
- Export ISO with MX → The requested URL /central/utilities/iso\_export.php was not found on this server.
- Import ISO with Visual MX → The requested URL /central/utilities/vmxISO\_load.php was not found on this server.

- Read ISO with MX → The requested URL /central/utilities/mx\_dbread.php was not found on this server.
- Barcode search → The requested URL /central/utilities/barcode.php was not found on this server.
- Extra utilities → The requested URL /central/utilities/menu\_extra.php was not found on this server.
- One bullet is empty:
- EXTRA UTILITIES
- Explore databases directory

.

- o par
- o www
- wrk

The **validations** do not save anything that is filled in. It says "saved", but nothing is written to the disk.

## In "Configuration ABCD"

- under ABCD.def: still Spanish words in the English version: "Regresar", "[MODULOS]".
- "coreo.ini" → what is the meaning of this?
- Empty button:
- · abcd.def,
- · List of available databases (bases.dat)
- correo.ini

•

### **Data entry**

If a search results in 0 records the expression box is displayed: in the English interface, on the right hand side the words "Search" appears in Spanish: "Buscar".

The help function refers to the ABCD wiki: better would be a small box with e.g. some explanation about the Boolean operators that can be used.

The display text for "free search" in the English version appears in Spanish: "Busqueda Libre". Still more Spanish in the interface ("Valor")? The help file is missing: "freesearch.html". One would need some examples in a help file here.

The help file for the AZ list says: "This window allows you to change the database from which you are copying the records and provide a conversion format to enable compatibility between the structures of database records. "It is not clear what this could mean: there is no possibility in the display box to change the database etc.

### **Update database definitions**

If you want to define a field, e.g. authors, where you want to extract the list of all authors already in the database you need to enter the prefix, e.g. AU\_, and the PFT for extracting the data, e.g.

authoridades.pft. You could click on the "browse" button hoping that the list of the PFTs will be displayed, but it only opens a box saying "please select a pick list". Clearly this browse button is only meant to function for pict lists, but it would be an improvement if this could work for PFTs also.

# **Z39.50** server configuration

The is no possibilities to enter the user name and password if required by some Z39.50 servers.